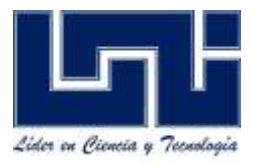

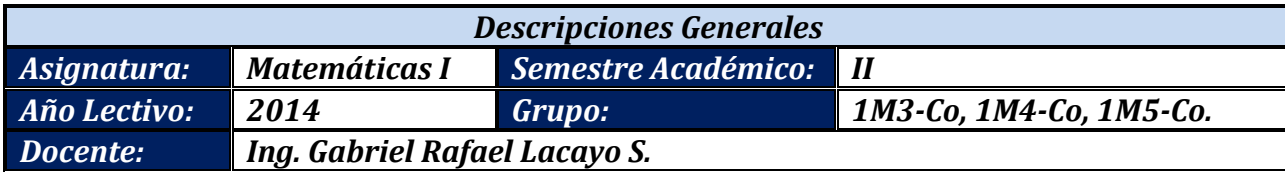

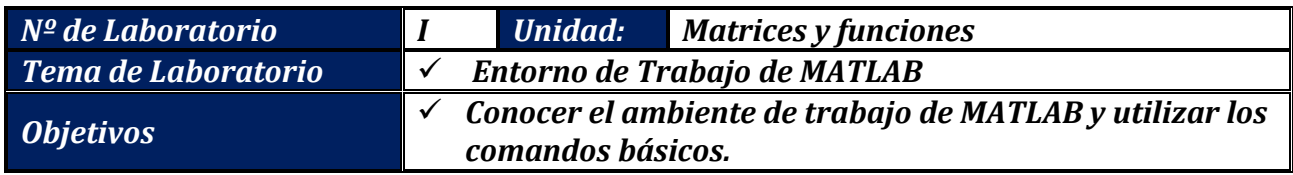

## *Actividades de Desarrollo I*

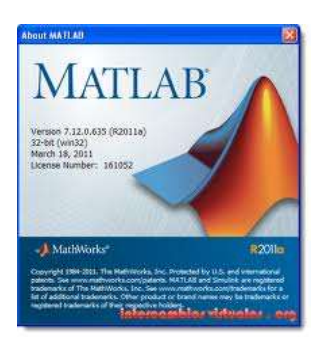

# *ACERCA DE MATLAB*

*Lanzamiento 18 de marzo del 2011. Género Software matemático Programado en C, Java Sistema operativo Microsoft Windows, Mac OS X, Unix, GNU/Linux Para sistemas operativos de 32-bit y 64 bit Licencia Propietaria 161052. Idioma inglés.*

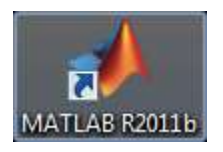

*El acceso a MATLAB se puede hacer como cualquier aplicación de Windows, clicando dos veces sobre su icono de acceso directo o desde el menú INICIO. MATLAB se deriva de MATrix LABoratory Dentro de sus ventajas es el manejo* 

*y representaciones gráficas, posee un lenguaje de programación propio.*

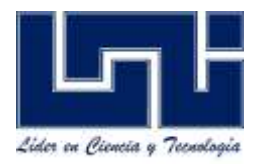

## *Actividades de Desarrollo I*

#### *1.- Inicie MATLAB R2011b.*

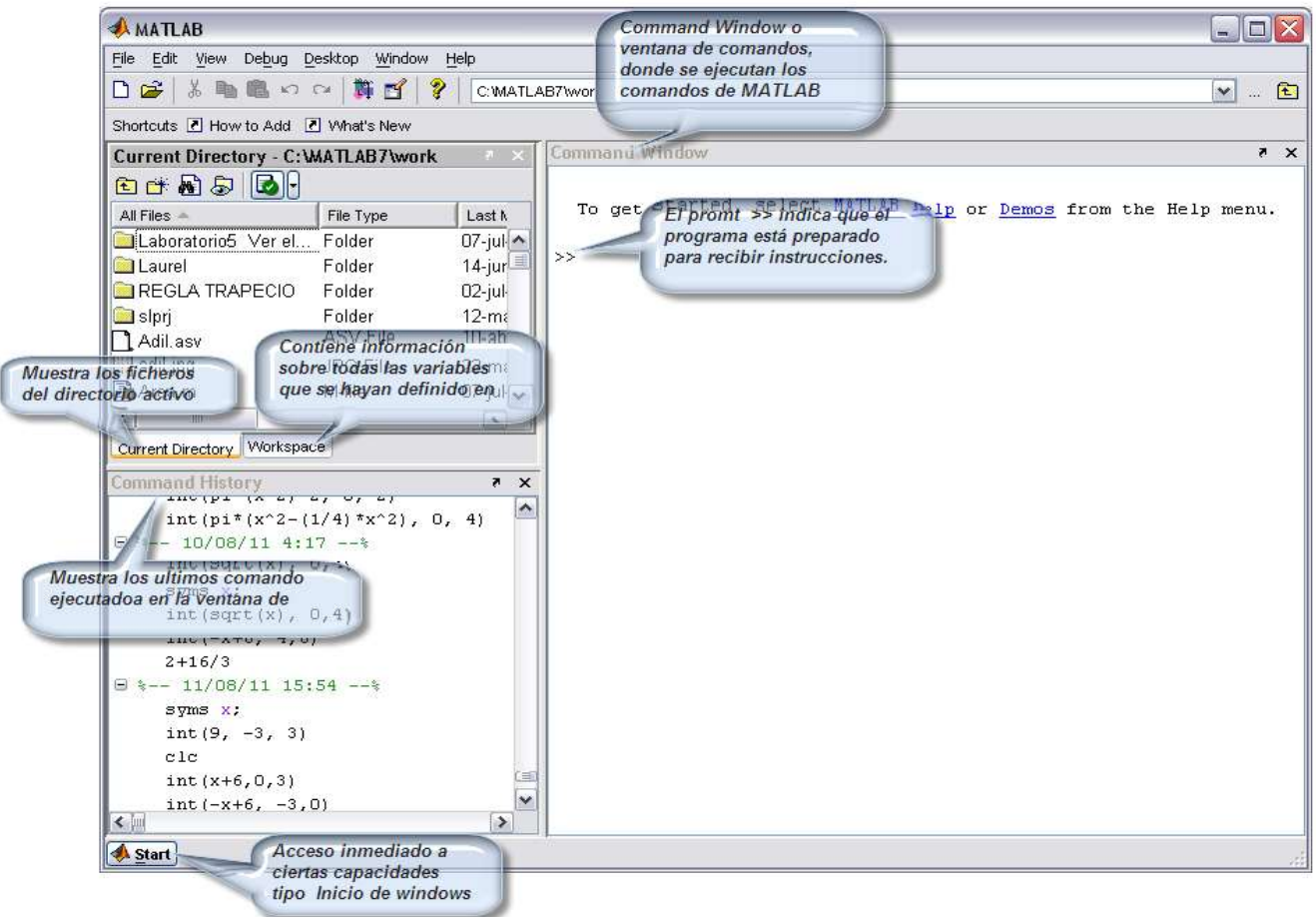

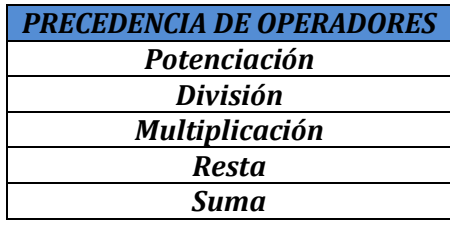

*2.- En la ventana de comando escriba las siguientes sentencias.*

*>>Sin (3.1416) El resultado deberá de ser: ans = -7.3464e-006*

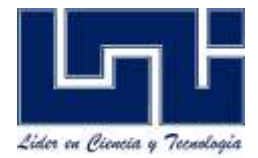

*>> sin(pi) El resultado para esta sentencia deberá ser: ans = 1.2246e-016*

*>> 5+2 Resultado a mostrar ans = 7*

*>> 3^2 Resultado a mostrar ans = 9*

*>>ans+1 Resultado a mostrar 10*

*>> sqrt(25) Resultado a mostrar ans=5*

*Asignación a variables >> variable1=25; >> variable 2=5; >> suma= variable1+ variable 2 Resultado a mostrar suma= 30*

#### *Declaración Simbólica.*

*>>syms x; >>y=x^2+2\*x; >> subs(y, 0) 0*

*>> Subs(y, 4) 24*

*>> subs(y, [0 1 2])*

```
>>y=x^3;
>>subs (y, [0 1 2 3 4])
>>subs (y, [0:4])
>>subs (y,[0:0.001:4])
```
### *>> y=x^3*

*>> subs(y, [0 1 2 3 4]) >>subs(y, [0:0.5:4])*

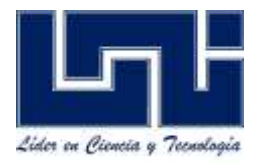

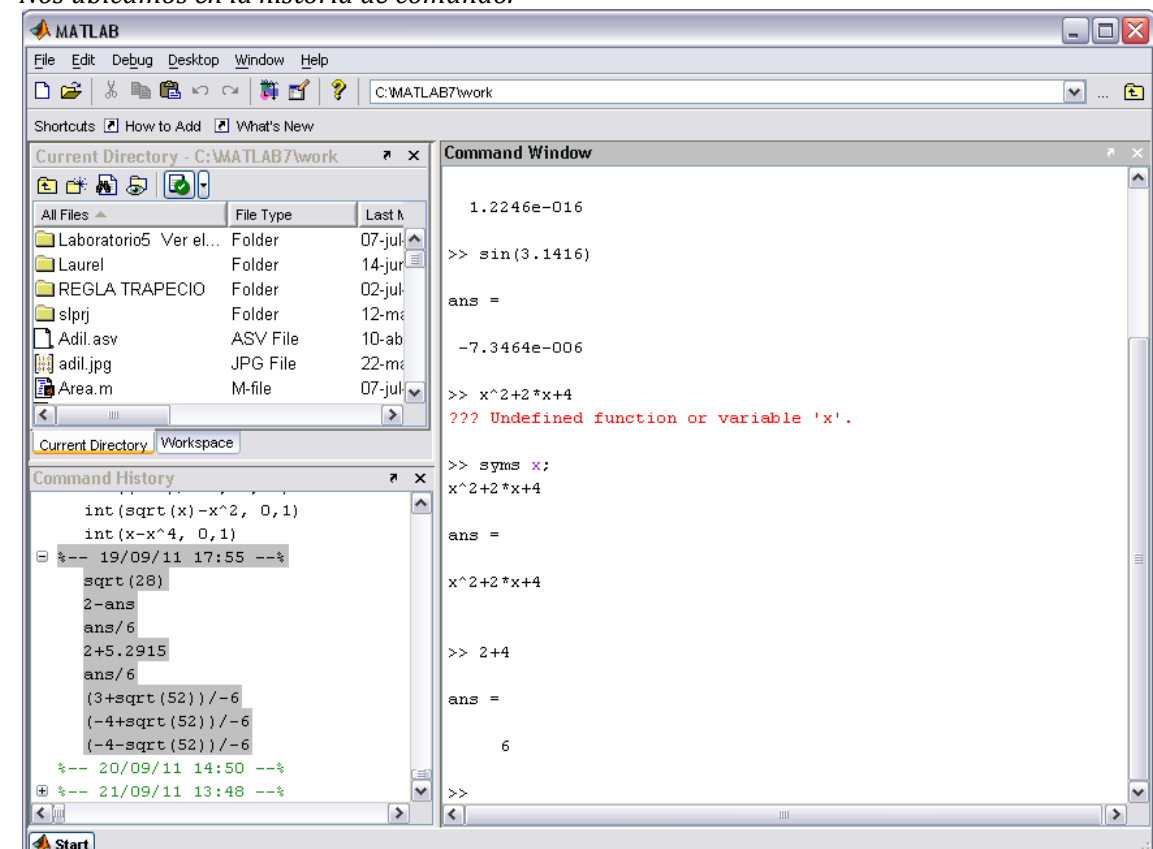

#### *3.- Copiando las instrucciones hechas en la ventana de comando. Nos ubicamos en la historia de comando.*

*La historia de comando se almacena según la fecha de elaboración, damos click derecho y podemos copiar nuestra sentencia y nuestro resultado en cualquier archivo de texto.*

*Nota: El comando clc, en MatLab se utiliza para limpiar la pantalla.* 

### *Actividades de Desarrollo II.*

*1.- Abra el programa de Matlab y en la ventana de comando realice lo siguiente:*

- *Introduzca los vectores: a=[3 5 2 1 8], b=[2 4 5 7 9] y realice en Matlab las siguientes instrucciones: a+b, a-b, 5\*a, 2\*b, a.^2, b.^3, 2\*a.^2+4\*b.^3*
- *Introduzca las matrices: A=[1 2 5; 6 7 1; 2 9 10]; B=[1 1 1; 2 2 2; 3 3 3] y efectué las siguientes operaciones: A+B; A-B; A\*B; A.\*B; A.^2; 2.^A; A./B*

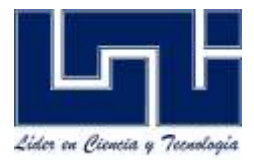

#### *2.- Escriba en la ventana de comando en Matlab las siguientes instrucciones.*

```
%Este programa realiza operaciones con matrices.
%Se introducen dos matrices A y B y un escalar p y se pide realizar las
%operaciones: A+B, A-B, A*B, p*A, p*B.- Si A y B no son conformes bajo el 
%producto de matrices se manda a imprimir un mensaje de error.
% Introduzca las matrices A, B y el escalar p.
A=input('Introduzca la matriz A[m,n]: ')
B=input('Introduzca la matriz B[p,q]: ')
p=input('Introduzca el escalar p: ')
%Obtener el tamaño de la matriz.
[m,n]=size(A);
[p,q]=size(B);
%Comprobamos si son conformes bajo la suma, si lo son efectuar suma 
%y resta.- sino, mandar a imprimir un mensaje de error. 
if [m,n]==[p,q] suma=A+B
     resta=A-B
else
     fprintf('\n No se puede calcular A+B,ni A-B; A y B no son del mismo 
tamaño\n')
end
%Comprobamos si son conformes bajo el producto de matrice, si lo son
%calcular el producto A*B, sino, mandar a imprimir un mensaje de error.
if n==p
     producto=A*B
else
     fprintf('\n No se puede calcular A*B, A y B no son conformes bajo el 
producto\n')
end
     % efectuar los productos: p*A y p*B.
     p_por_A=p*A
     p_por_B=p*B
     %fin del programa
```
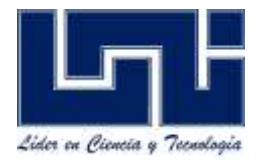

- 3. Escriba un programa en MATLAB que:
	- a) Pida las dimensiones de un arreglo al usuario.
	- b) Introduzca los elementos.
	- c) Muestre o imprima la matriz transpuesta.

Ejemplo de una Matriz Traspuesta:

$$
A = \begin{bmatrix} 2 & 0 & 7 \\ 3 & -2 & 3 \\ -1 & 4 & 0 \end{bmatrix} \qquad A^{T} = \begin{bmatrix} 2 & 3 & -1 \\ 0 & -2 & 4 \\ 7 & 3 & 0 \end{bmatrix}
$$

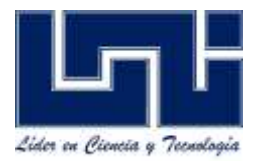

# **Elementos de Reporte de Laboratorio**

- $\checkmark$  Portada:
	- Universidad
	- Facultad
	- Asignatura
	- Docente
	- Nº de Laboratorio
	- Grupo
	- Nombre del Grupo (Ej: Los Matemáticos)
	- $\bullet$  Integrantes, Nº de Carnet, e-mail
	- Fecha de Entrega
- $\checkmark$  Tema
- $\checkmark$  Objetivos
- $\checkmark$  Introducción
- $\checkmark$  Actividades de Desarrollo
- $\checkmark$  Conclusión
- $\checkmark$  Referencias Bibliográficas